## Creating a Google Account and YouTube Channel

Go to the Google site: **accounts.google.com** to create a **gmail** account if you do not already have one.

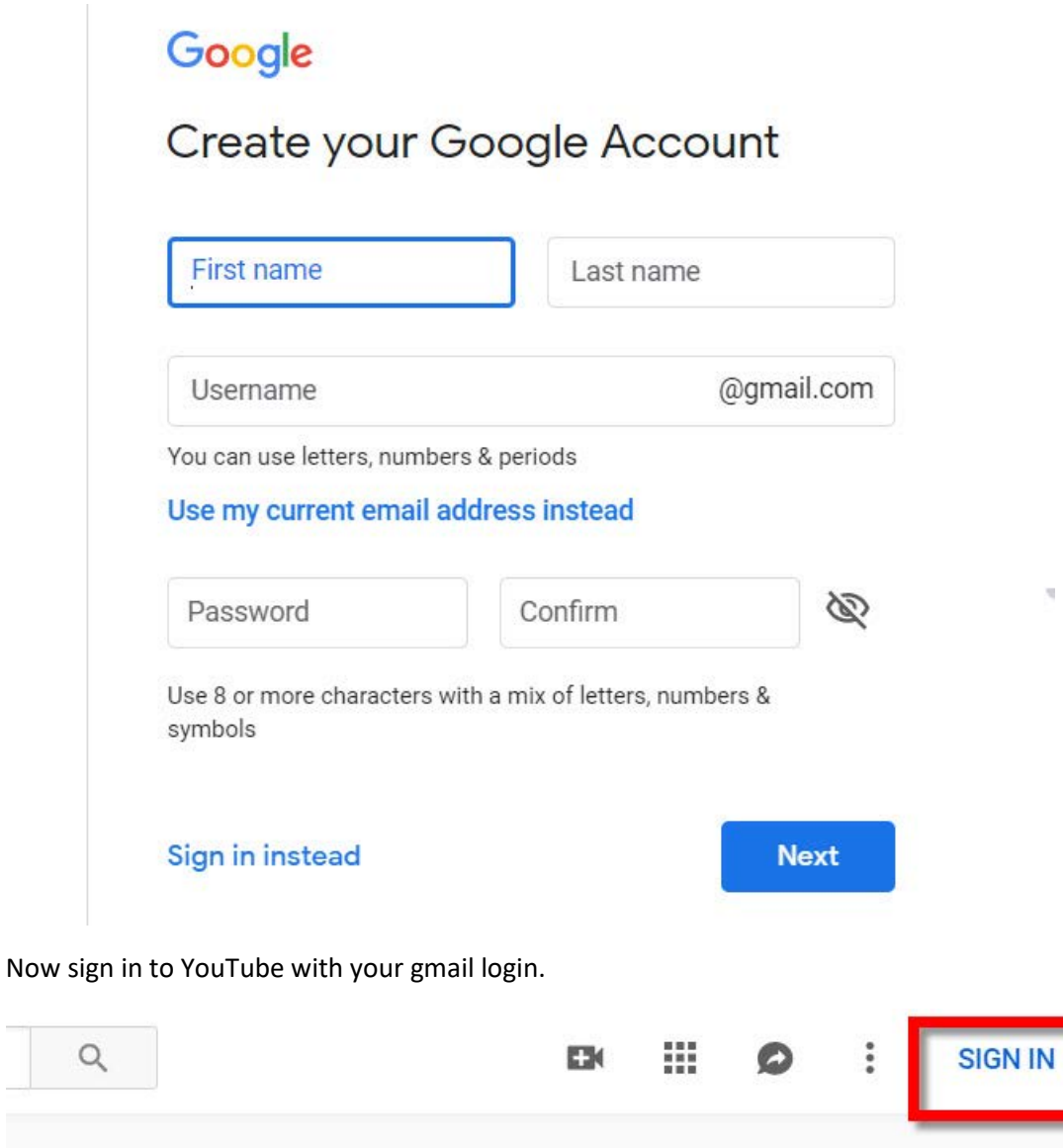

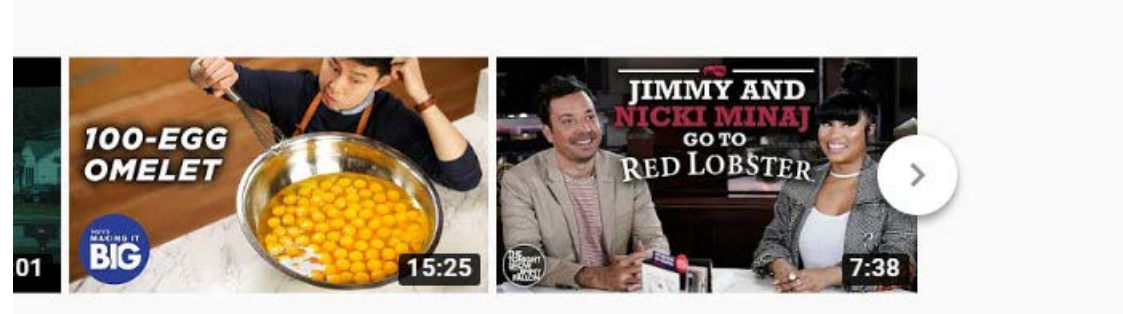

MAKING IT BIG S1 . E6

Nicki Minai and Jimmy Fallon

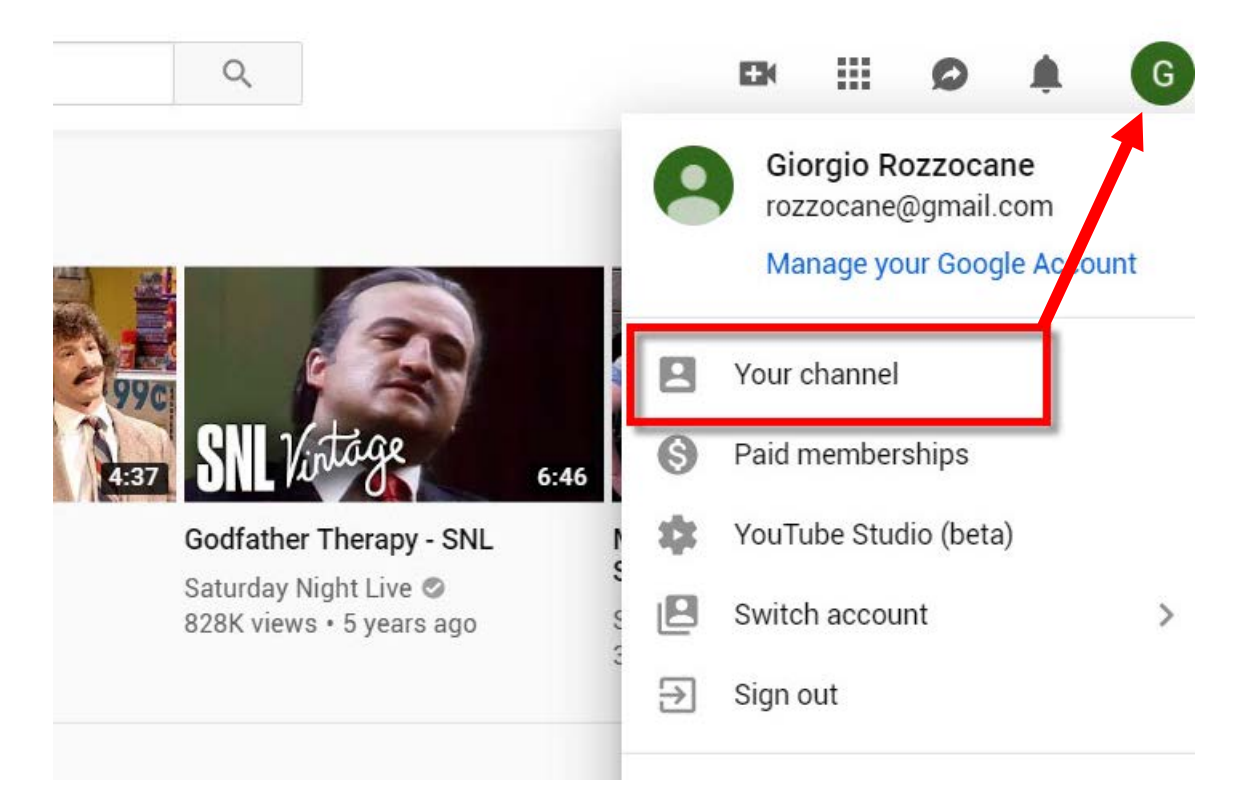

Clicking your profile icon on the top right corner reveals a drop down menu. Select **my channel**.

## Click the **create channel button**.

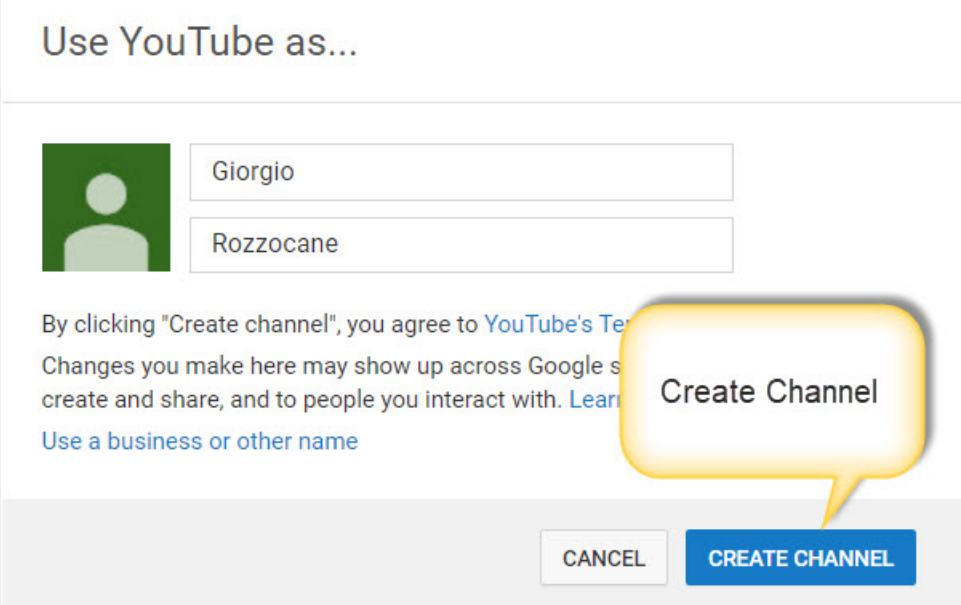

## You may customize your channel

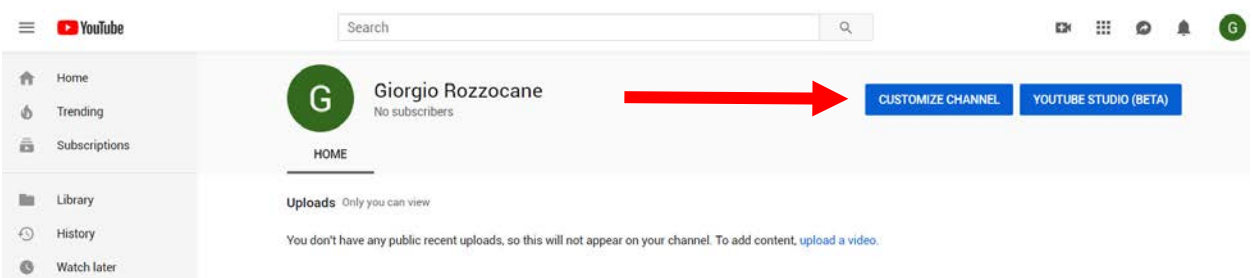

by adding photos or graphics to the page heading area. Click the **Add Channel Art** and then **drag** the graphic into the heading area.

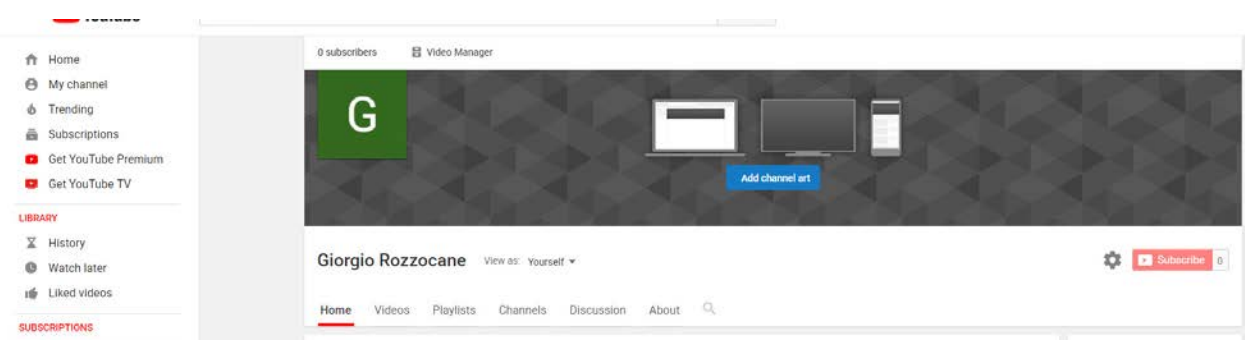

## As in this example

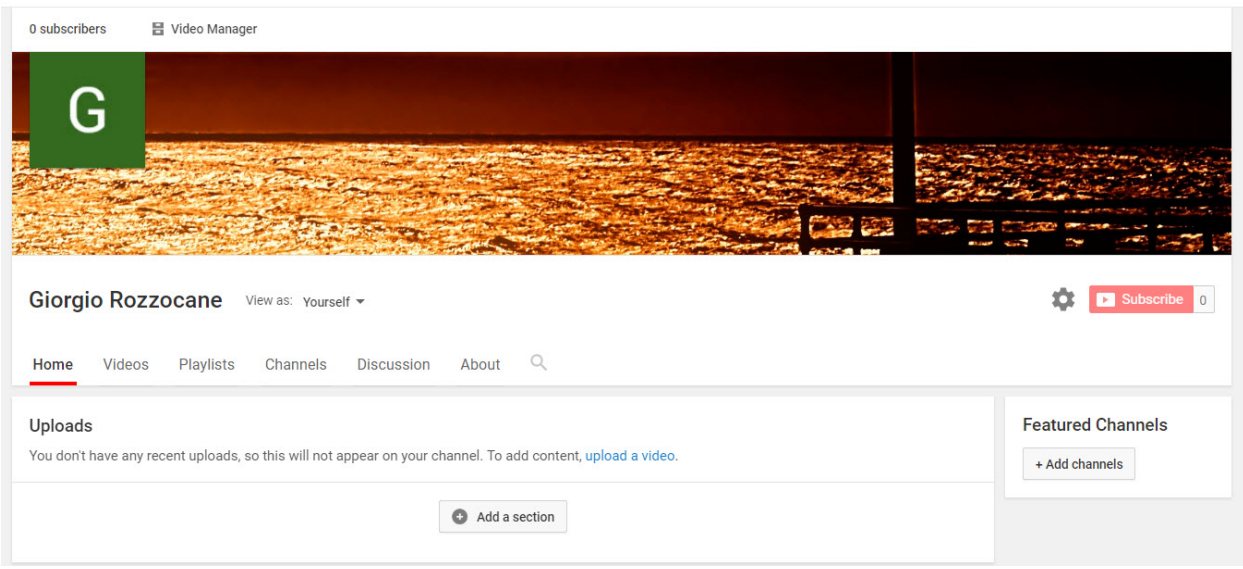

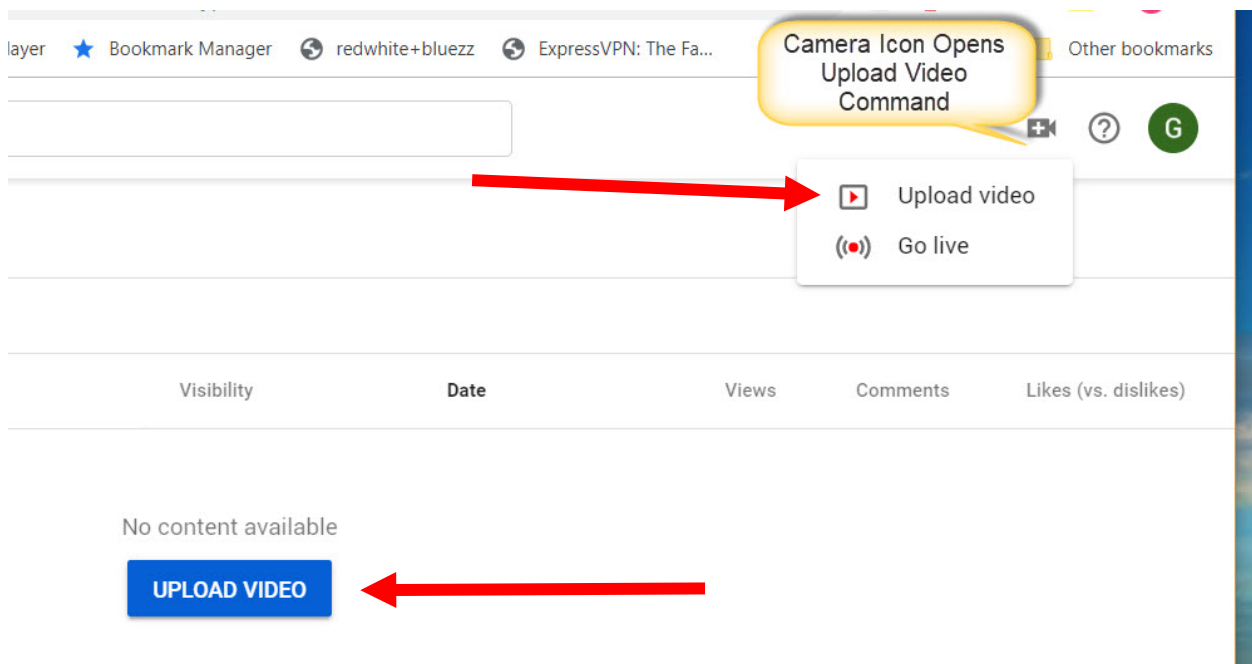

The channel page is ready. You can start uploading videos to this channel.

As you upload videos to your channel, they will appear with small thumbnail photos for each title.

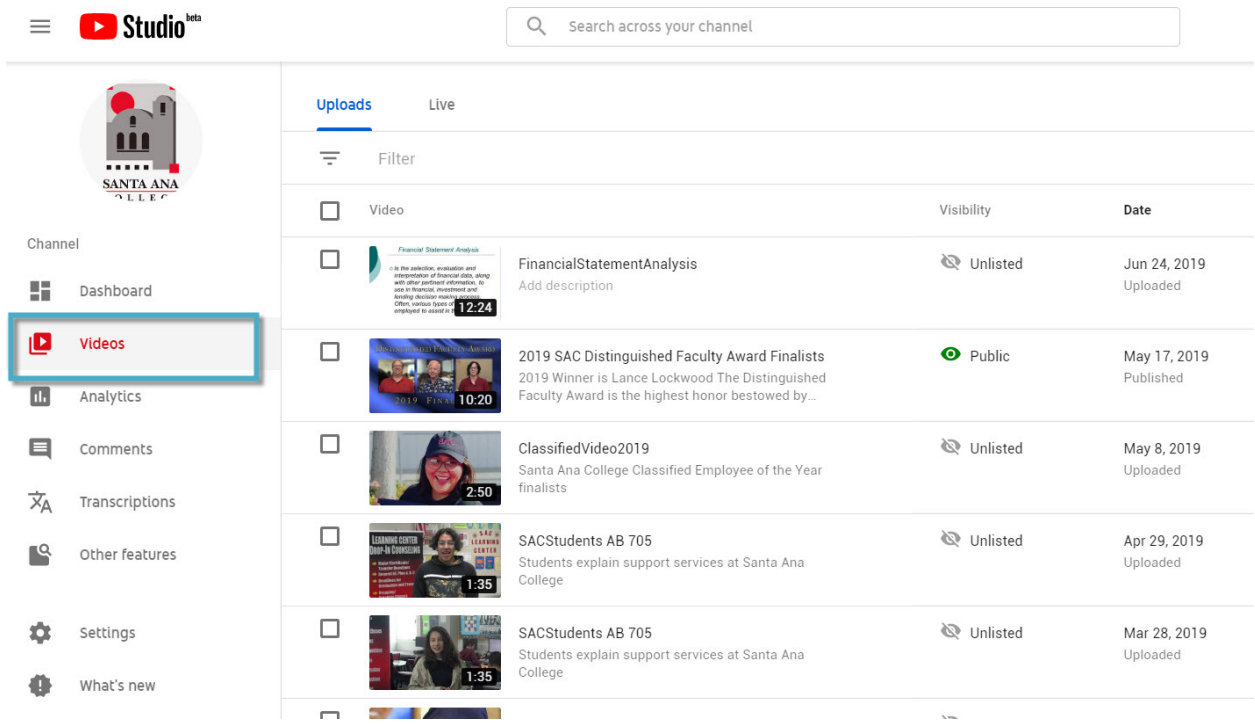